## **Azure cloud for the web frontend developers**

Maxim Salnikov @webmaxru

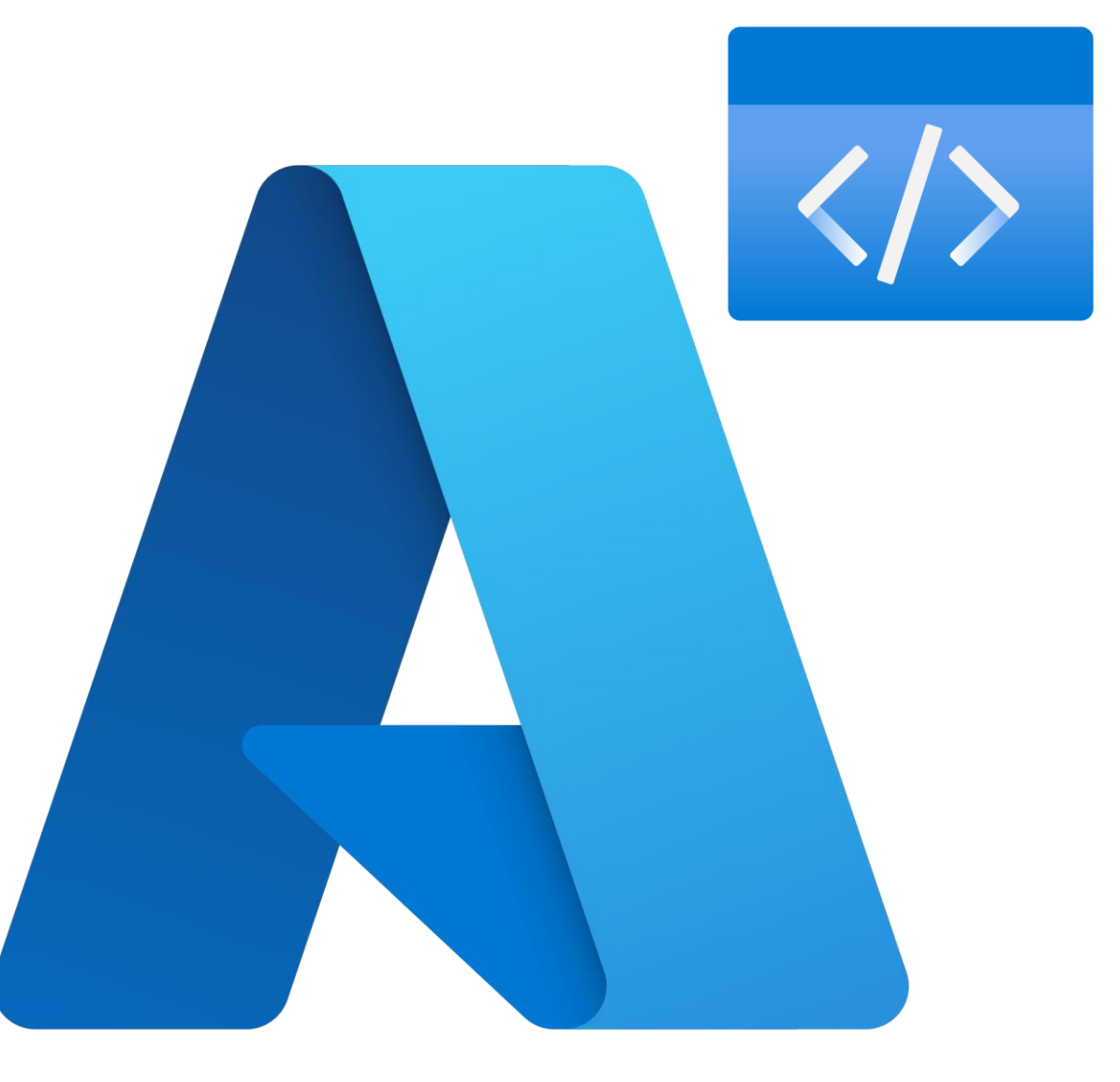

**How Azure empowers every frontend developer and team on the planet to achieve more**

## **I'm Maxim Salnikov**

*Developer Engagement Lead at Microsoft*

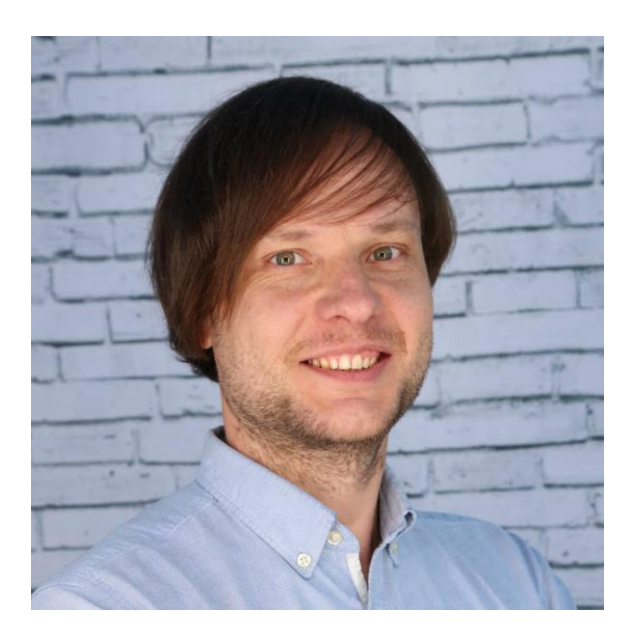

- Build on web platform since 90s
- Organize developer communities and technical conferences
- Speak, train, blog, and…

# @webmaxru

## **…produce and mix some beats**

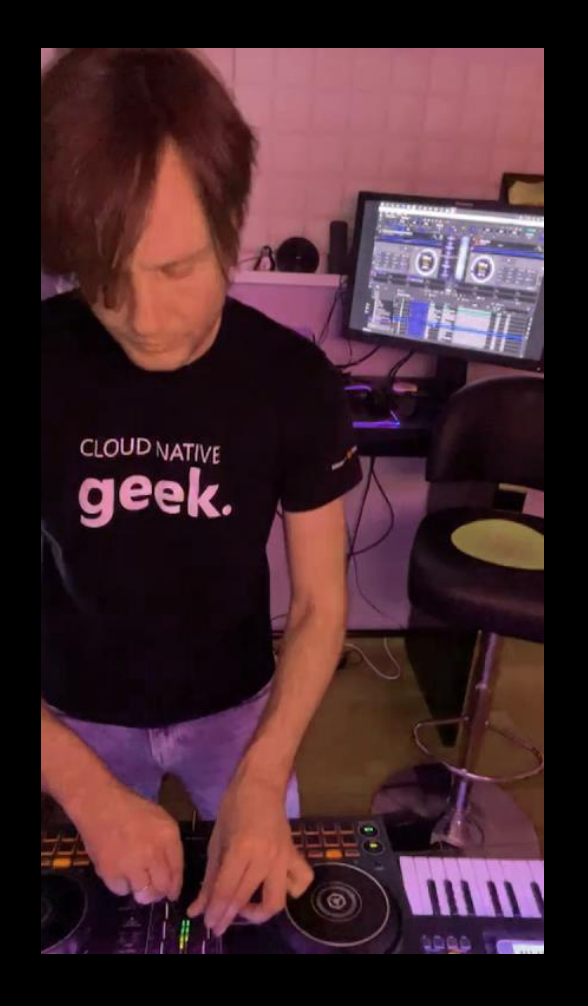

- Built a tool for the real-time BPM count
- Works in any browser on any platform
- No backend, just a static web app
- PWA: installable, offline-ready

**http://localhost:3000**

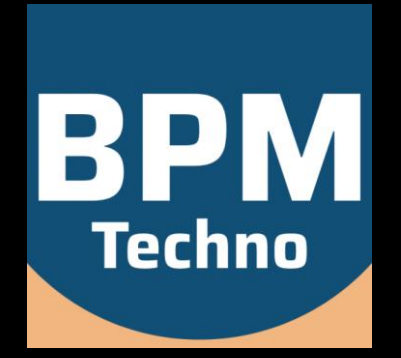

## **What's next?**

Share it with the global community Add some extra features Still focus on the **frontend** development

## **What do frontend developers want from the cloud**

### **Hosting**

- Fast & reliable
- Geo-distributed
- SPA-, SSR-ready
- Custom domains
- Free SSL certificate

#### Deployment

- Fully automated
- Staging environments
- No DevOps skills needed

#### Feature helpers

- Serverless API
- Provider-based authentication
- Role-based access control
- Tools for the local development

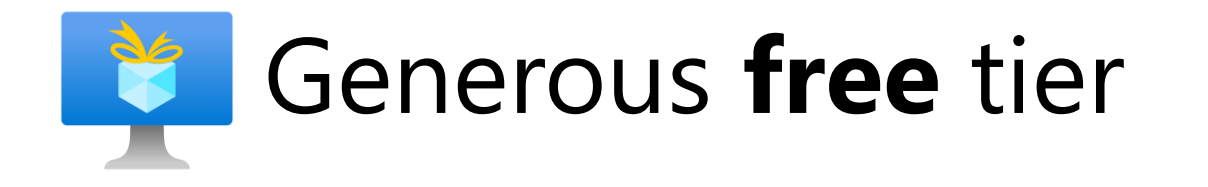

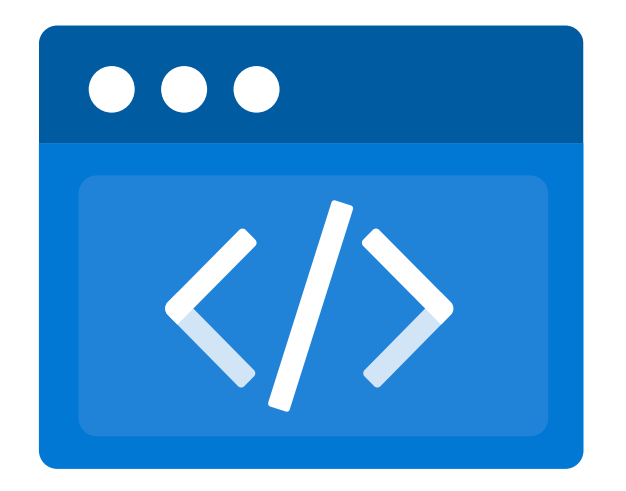

## **Azure Static Web Apps**

## **How to start?**

#### [VS Code Extension](https://marketplace.visualstudio.com/items?itemName=ms-azuretools.vscode-azurestaticwebapps) [Azure Portal](https://portal.azure.com/?feature.customportal=false#create/Microsoft.StaticApp)

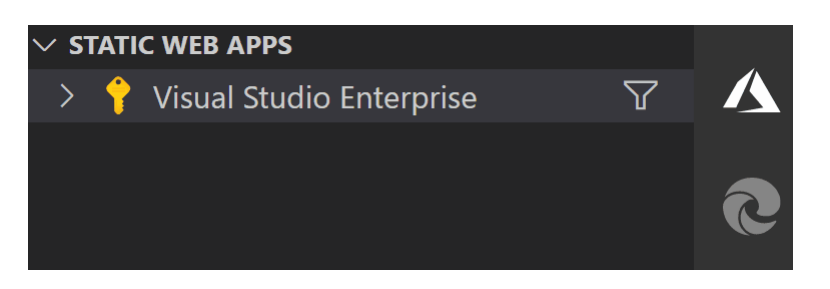

**Static Web Apps**  $\ll$ Default Directory (salnikovgmail.onmicrosoft.com) - or -

 $\frac{1}{2}$  Create  $\frac{1}{2}$  Manage view  $\sqrt{2}$   $\cdots$ 

- 1. Point to the code repository
- 2. Confirm configuration
- 3. Three, two, one…
- 4. App is online

## **How to deploy a new version?**

1. Code and push to the repo

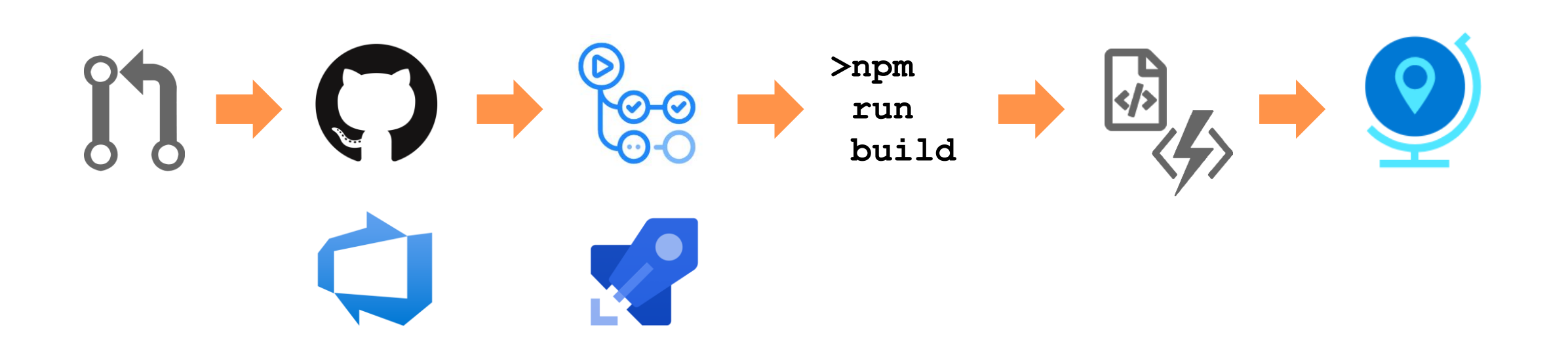

## **How to develop locally?**

#### Azure Static Web Apps CLI

- Web server with the configuration file support
- Emulating authentication and authorization
- Serving or proxying to API requests

```
npm install -g @azure/static-web-apps-cli
```

```
swa start [app dist folder or url] \
--run "[command to start dev server]" \
--api [functions folder or url]
```
#### Start full dev environment for React

**swa start http://localhost:3000 --run "npm start" --api ./api**

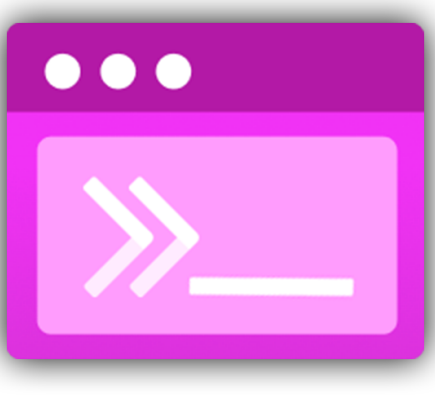

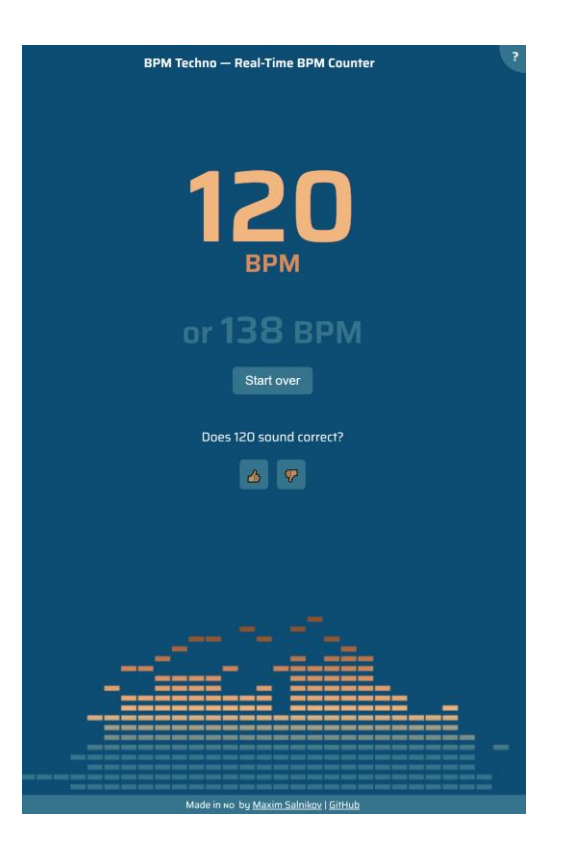

## **Demo time!**

## **How to continue learning?**

#### [aka.ms/swa-learning](https://aka.ms/swa-learning)

Step-by-step learning paths on deploying and configuring your apps in Azure Static Web Apps

#### [aka.ms/swa-docs](https://aka.ms/swa-docs)

Detailed documentation, how-to guides

[aka.ms/swa-demo](https://aka.ms/swa-demo)

Real-world React application example with the API, routes, authentication

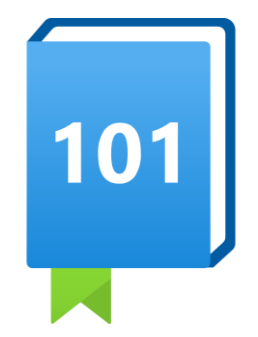

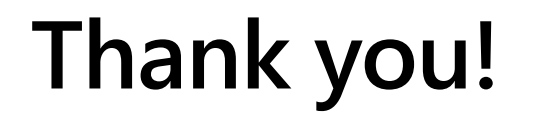

Let's stay connected [Maxim.Salnikov@microsoft.com](mailto:Maxim.Salnikov@microsoft.com)

Twitter: <https://twitter.com/webmaxru> LinkedIn: <https://www.linkedin.com/in/webmax/>